## Repository for Research **DEIMS** Sites and Datasets

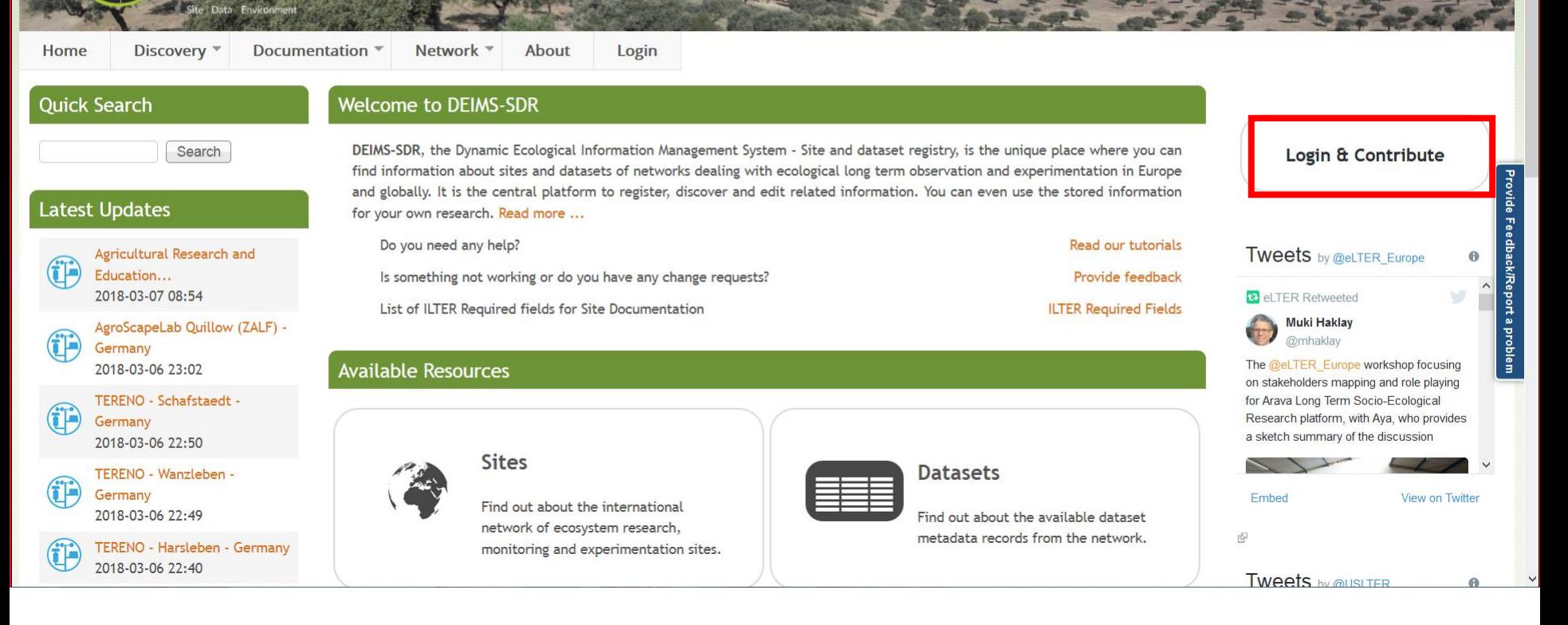

DEIMS Login page Each National network has its own username and password

## Repository for Research<br>**DEIMS** Sites and Datasets

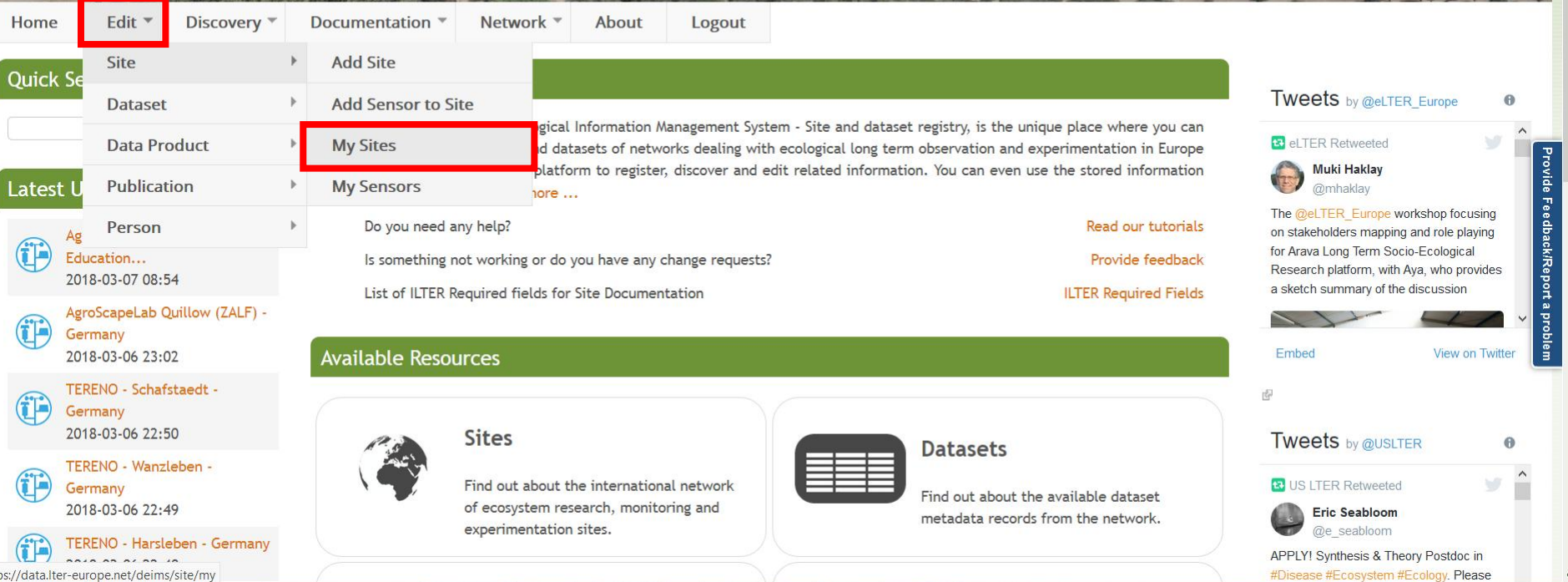

Once accessed, go to "Edit" and then to "My sites" The list of the sites will appear Select the site you need to check/correct

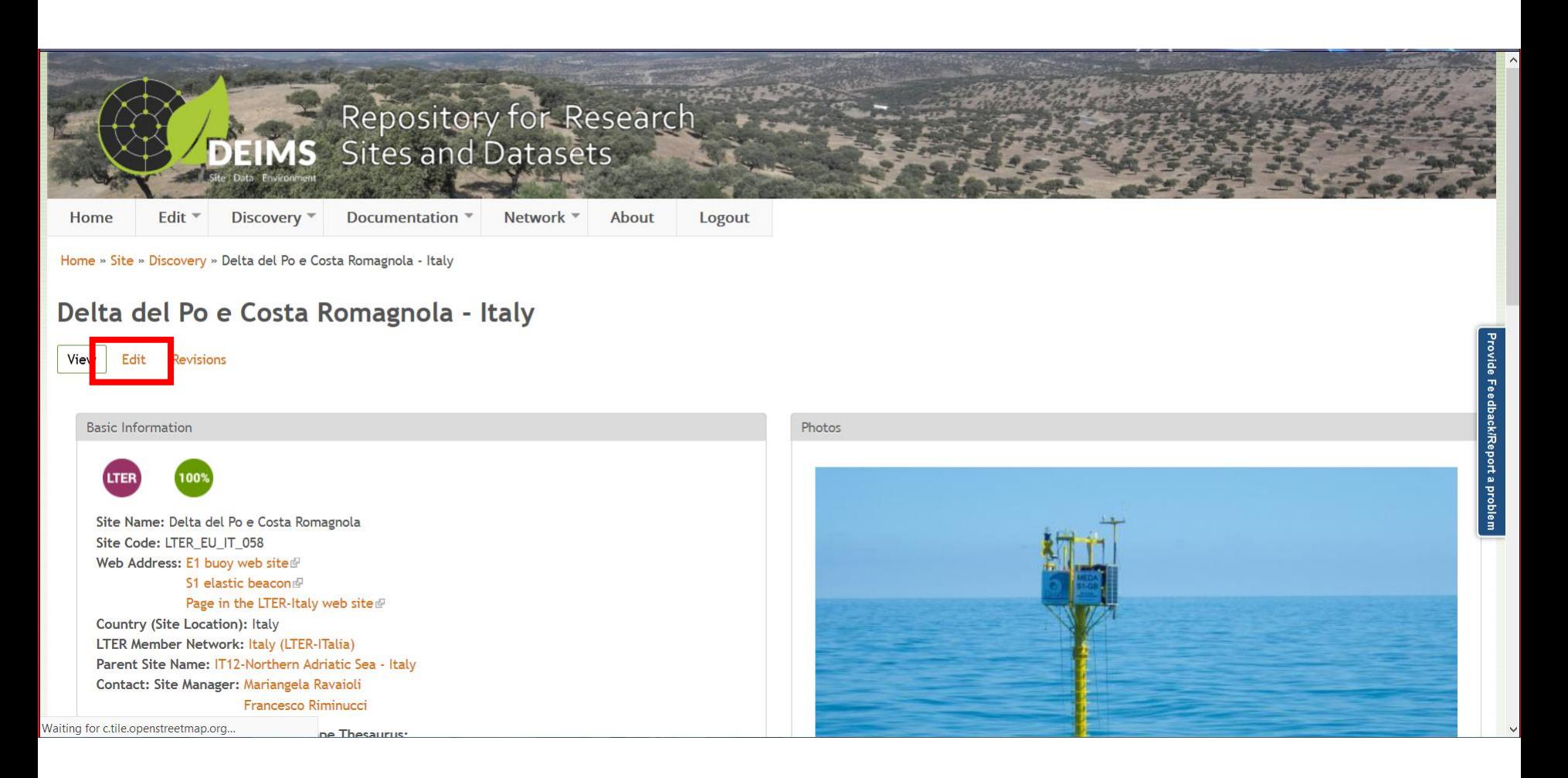

Once you have selected the site, click Edit and start the correction process The corrections that you make here concern the metadata of your site/s. For corrections specific for the catalogue, see next slide

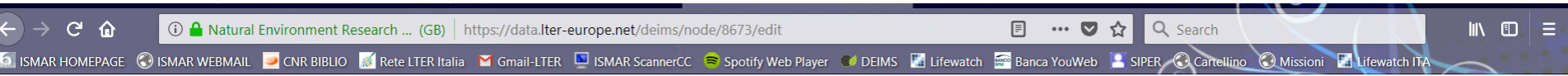

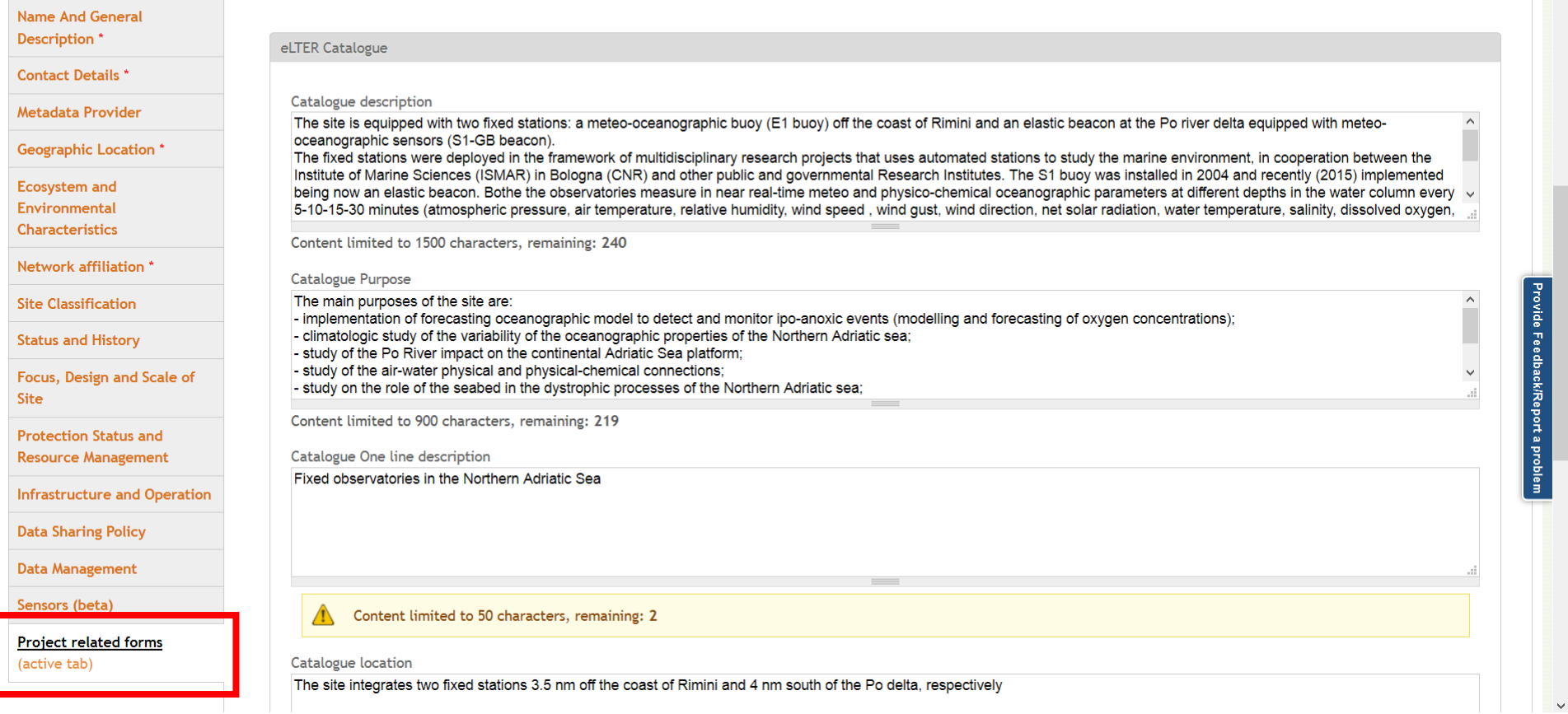

To make your corrections for the catalogue (which contains some extra fields in respect to site metadata), select "project related forms"

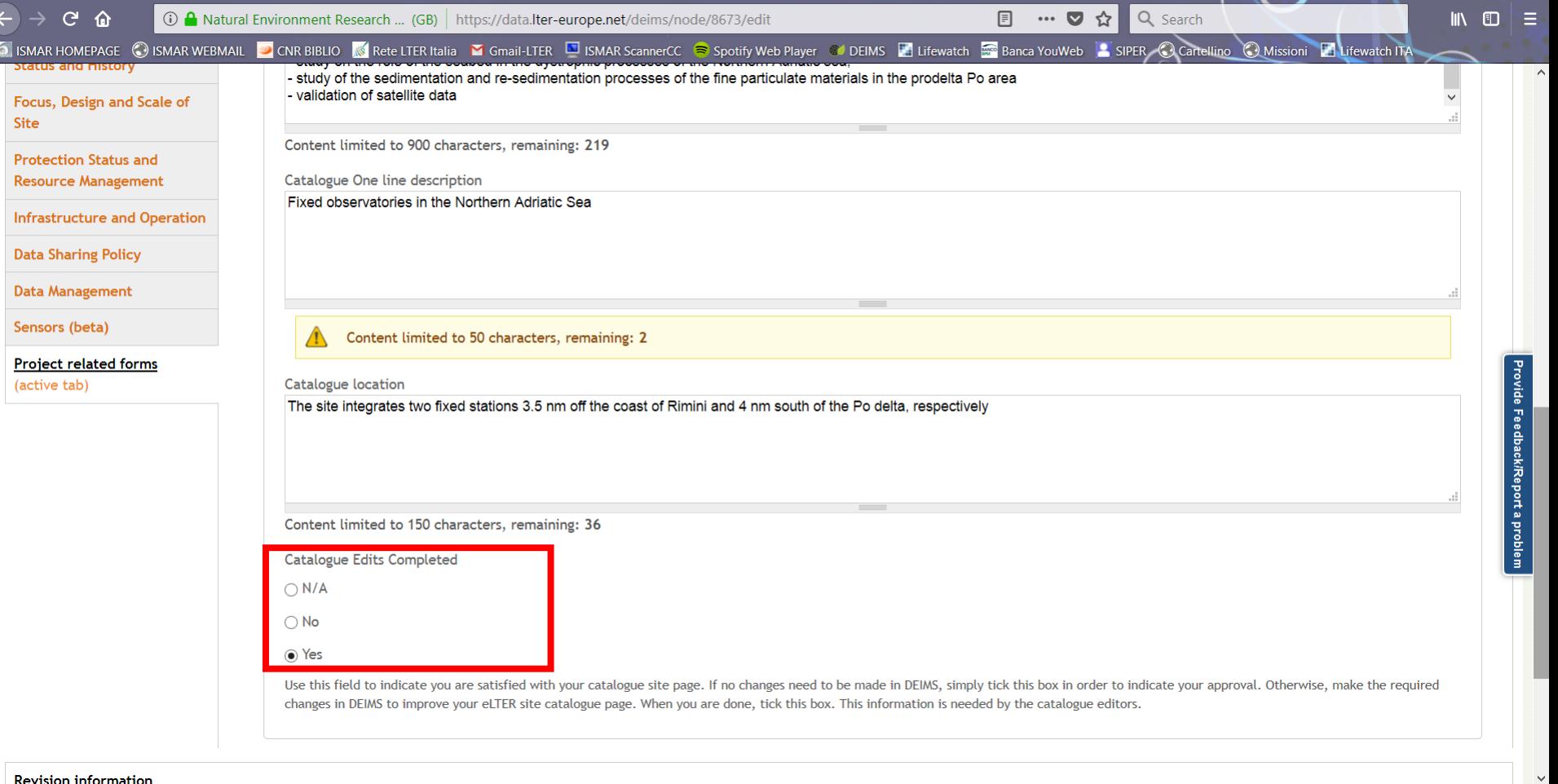

When you have made all the corrections for the catalogue, please thick this box

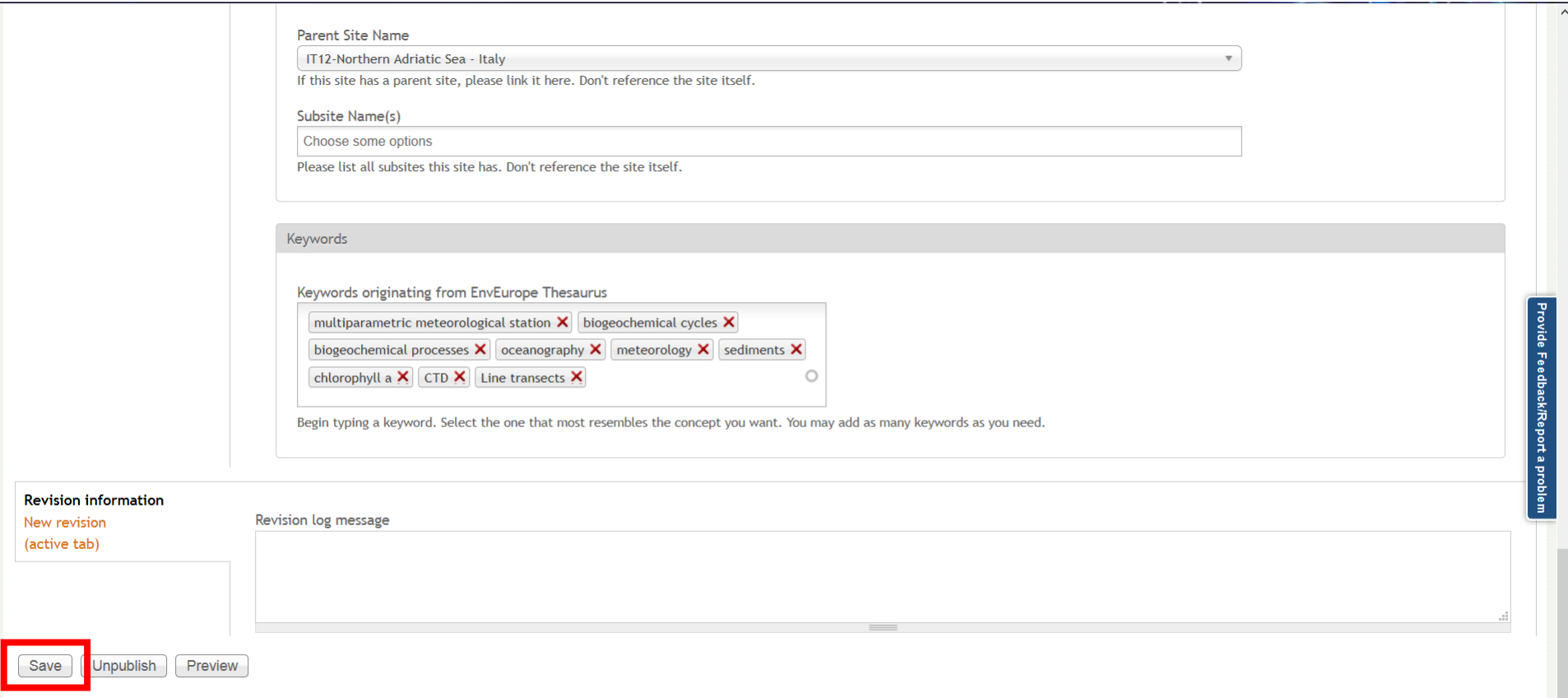

All the changes you will make should finally be saved here